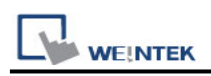

# **Schneider PowerLogic Modbus RTU**

Supported Series : Schneider PowerLogic Modbus RTU Website :<https://www.schneider-electric.com/ww/en/>

### **HMI Setting:**

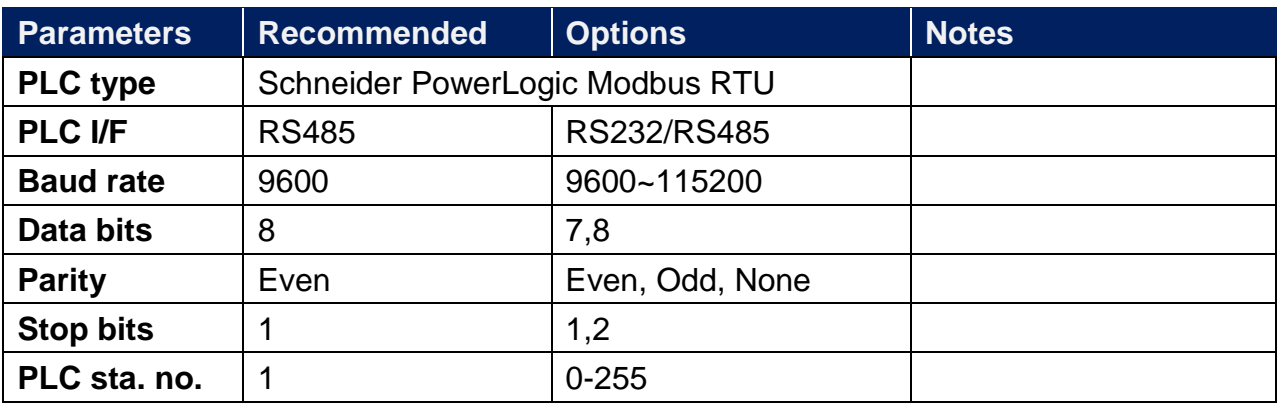

\*Support communications between HMI and PLC in pass-through mode

\*Set LW-9903 to 2 to enhance the speed of download/upload PLC program in pass-through mode

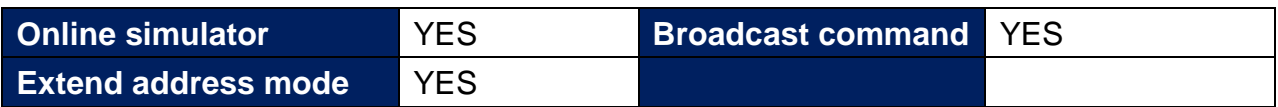

## **Device Address:**

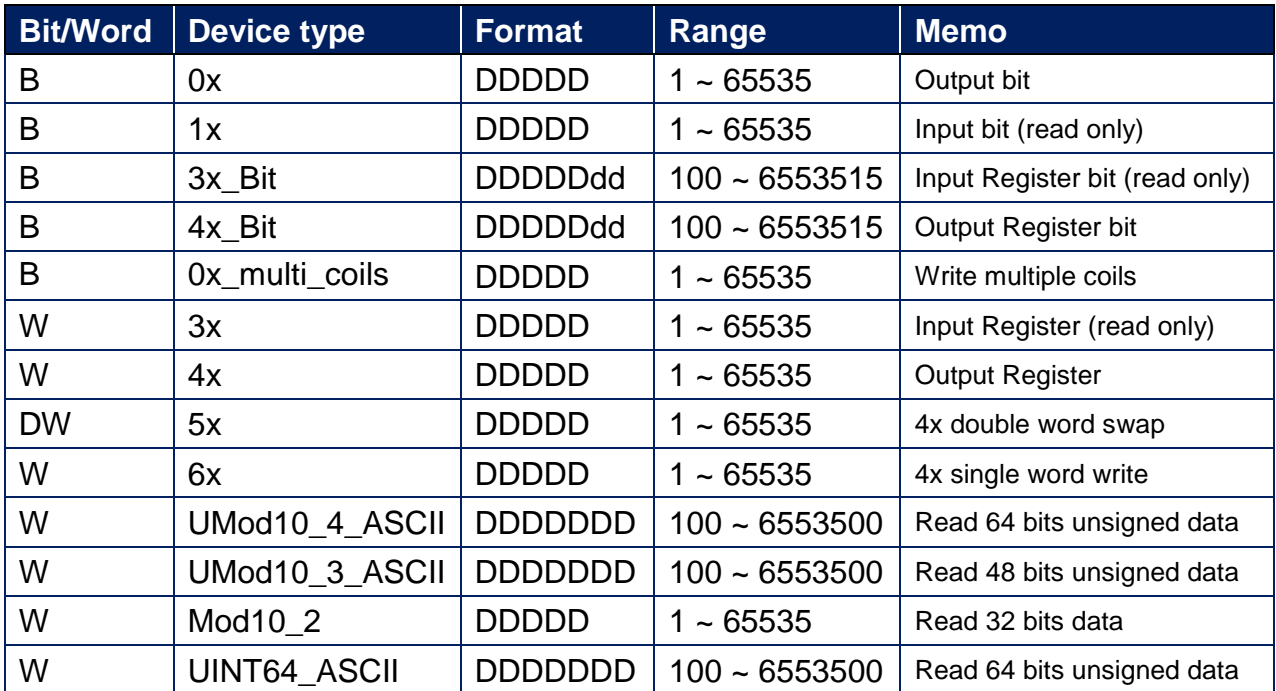

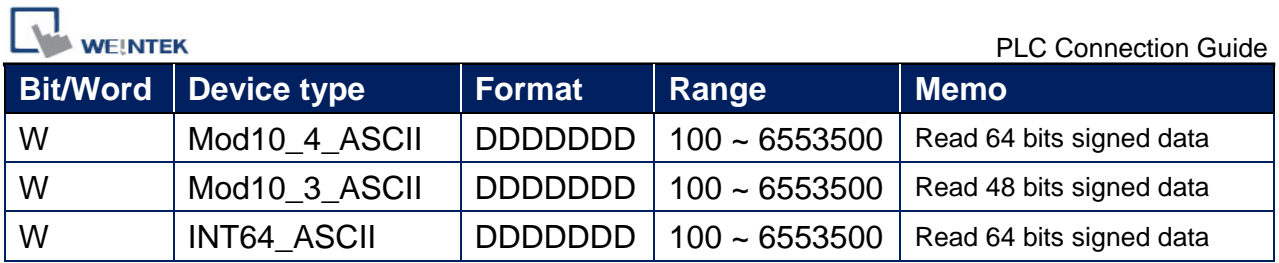

Use the driver "Schneider PowerLogic Modbus RTU", you should see that it has extra data types in addition to Modbus ones. Because the 64-bit objects are not natively supported by nuemric objects yet, we have to use ASCII objects to display them.

You can treat Mod10\_2 just as any other normal address because it's also 32 bit data. However, when you use ASCII types, please beware of its special addressing method, and the length of memory allocation.

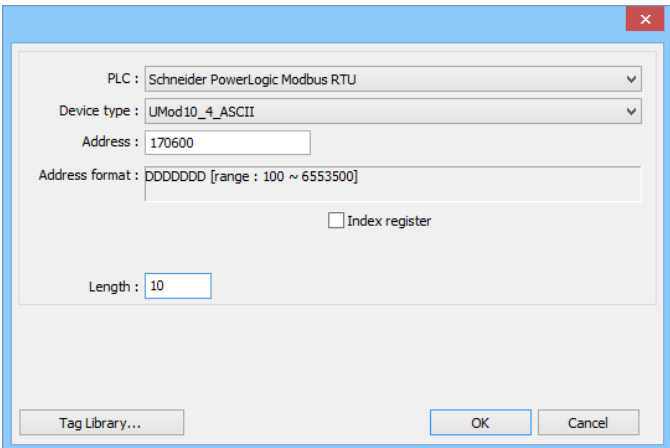

Addressing method:

it is necessary to add a suffix of 00. For example, to read register 1716 [Energy, Real Total] in PM800, you should address it with 171600.

Length of memory allocation:

When using ASCII, it is necessary to specify the length, that is, the number of word memory. Each WORD holds two characters. So if , as the picture above, I've specified the length of 10, I can have maximum of 20 characters for this object (including the negative sign). Please adjust this parameter according to the expected data.

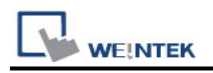

## **Wiring Diagram:**

#### **Diagram 1**

#### **RS-232**

The serial port pin assignments may vary between HMI models, please click the following link for more information.

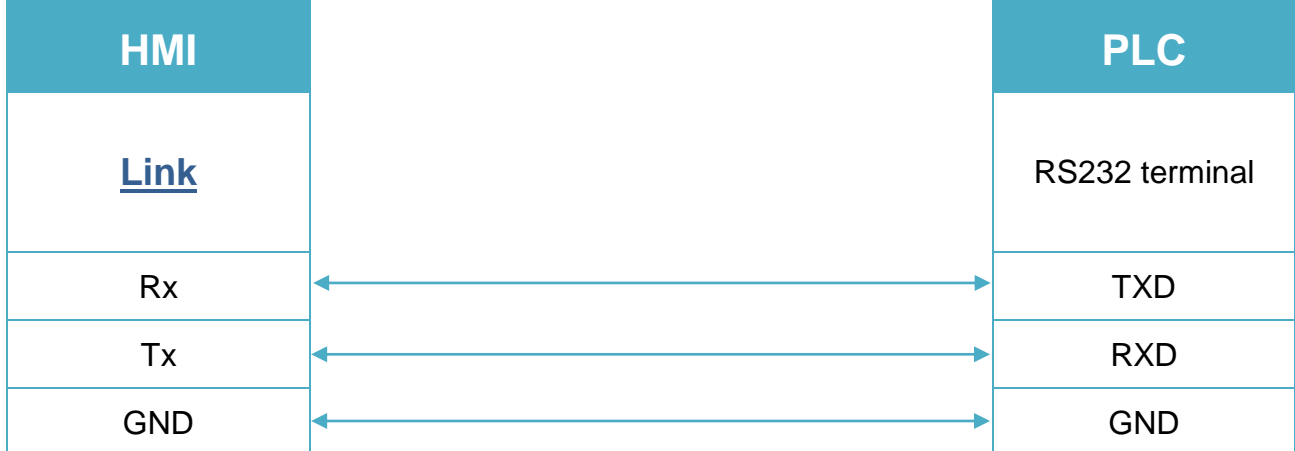

### **Diagram 2**

#### **RS-485 2W**

The serial port pin assignments may vary between HMI models, please click the following link for more information.

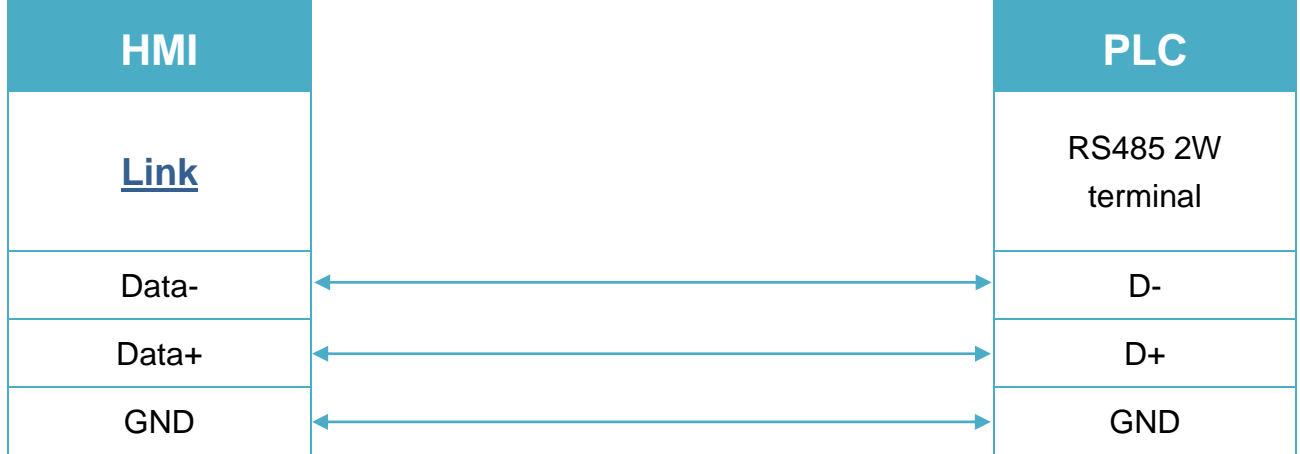

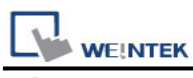

## **Diagram 3**

#### **RS-485 4W**

The serial port pin assignments may vary between HMI models, please click the following link for more information.

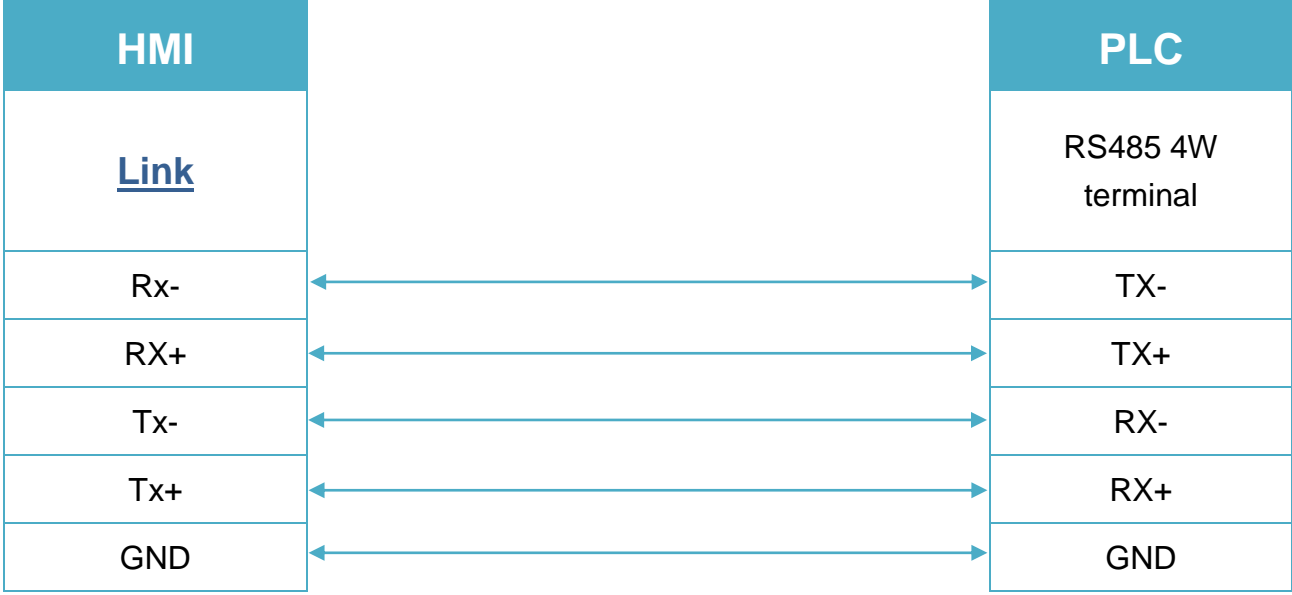